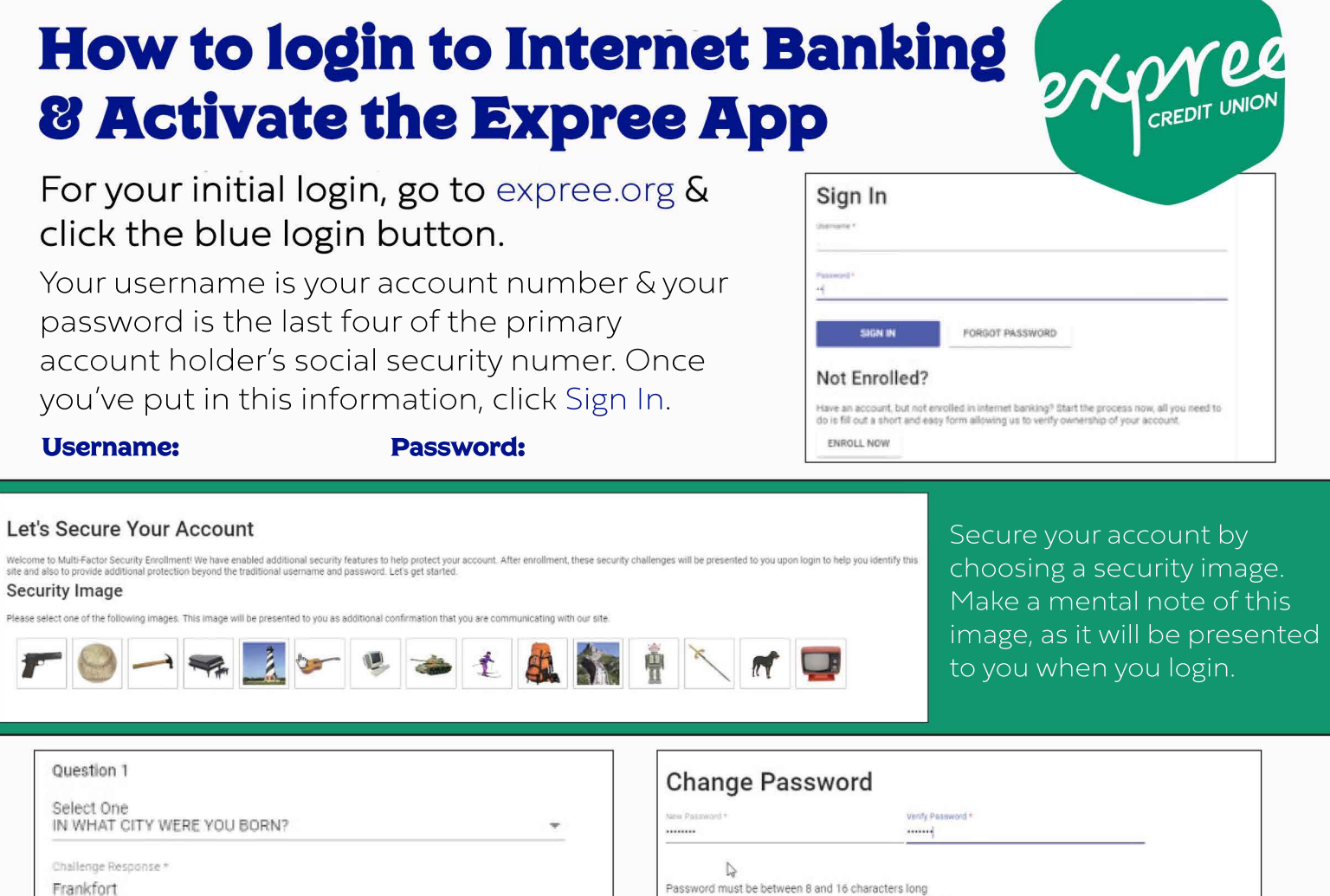

Verify Challenge Response\* Frankfort

Select three challenge questions, enter your challenge responses and then click Submit.

## **Expree Anywhere Mobile App How-to**

## Go to your App Store or Google Play and search for Expree Anywhere.

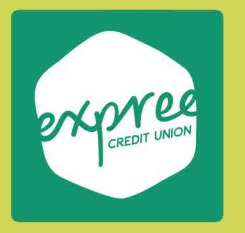

Download the app - the background is green with a white logo. Login with your username (account number) and password.

Want a guided tutorial of the Expree Anywhere Mobile App? Got to expree.org/resources and view videos that will help you navigate the mobile app & internet banking.

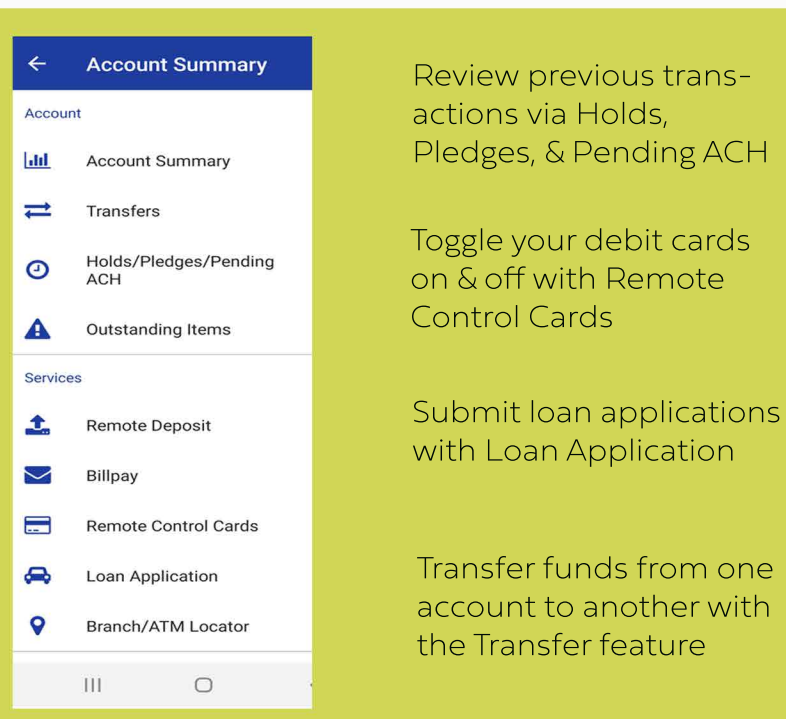

Here you'll be prompted to set up a password between 8 and 16 characters, containing at least 1 alpha character, 1 digit, and one special character, and click Submit.

Password must contain at least 1 alpha character(s) (A-Z a-z).

Password must also include at least 1 special characters

Password must contain at least 1 digits